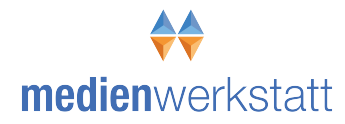

## **Vorschlag zur Verwendung des Buches**

*Formulierungshilfen für Schulberichte & Zeugnisse*

**in Verbindung mit der Zeugnissoftware** 

# *Schulberichtsmanager 11*

## **Vorbemerkung**

invitering & Tengtise

Das Buch "Formulierungshilfen für Schulberichte und Zeugnisse" enthält auf rund 450 Seiten in verschiedenen Kapiteln Textbausteine zur verbalen Beurteilung von Schülerverhalten und Schülerleistungen. Jedem Textbaustein ist eine eindeutige Textbausteinnummer zugewiesen, die es ermöglicht, mit Hilfe eines Computerprogrammes den ausgewählten Satz schnell zu finden, oder zusammen mit anderen Nummern zu einem Textblock zu vereinen. Dadurch wird ein Verfahren möglich, bei dem die Hauptarbeit, als vorbereitende Phase, gänzlich ohne Computer erfolgen kann. 

Es ist auch möglich, den Schulberichtsmanager ohne Buch zu benutzen. Sätze können direkt am Rechner herausgesucht und in das Zeugnisformular übernommen werden. Das Programm bietet auch die Möglichkeit, alle Sätze auszudrucken.

Dies ergibt allerdings rund 600 A-4 Seiten. Wenn die Kosten für Papier, Toner/Tinte, Ordner und Arbeitszeit berücksichtigt werden, dann rechnet es sich nicht. Die selbst erstellten Ausdrucke befinden sich dann auch nicht in der aufwändigen Ringbindung des Buches, das ein problemloses Auf- und Umklappen der Seiten ermöglicht.

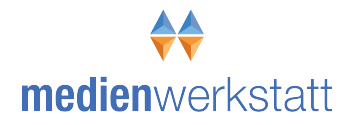

## **Mit dem Buch und der Software die Berichtstexte erstellen Phase 1: Arbeit ohne Computer**

Aus den Zuschriften und Telefonaten mit Lehrerinnen und Lehrer kann folgendes Verfahren als bewährt, zuverlässig und zeiteffektiv vorgeschlagen werden

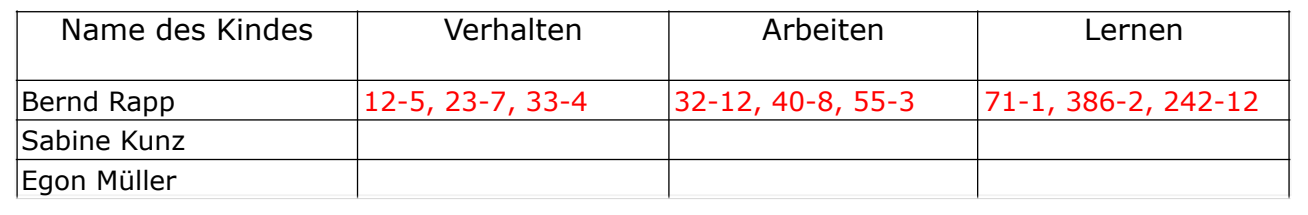

### **1. Erstellen Sie eine Klassenliste, wenn eine detaillierte Differenzierung nicht notwendig ist.**

Das Ausfüllen einer Namensliste mit den Spalten zu den Beurteilungskategorien und Kriterien können Sie im Verlauf des Schuljahres langsam wachsen lassen indem Sie unter Verwendung des Buches Beobachtungsphasen einlegen. Wichtig dabei ist, dass die Beurteilungsspalten den Textfeldern im Zeugnisformular entsprechen. Ideal wäre es sogar, wenn die Reihenfolge übereinstimmt.

Suchen Sie in den verschiedenen Kapiteln des Buches die für ein Kind zutreffende Beschreibung heraus und tragen Sie handschriftlich die Bausteinnummern in die Liste ein.

## **2. Erstellen Sie einen Beobachtungsbogen für jedes Kind, wenn das Zeugnisformular eine differenzierte Beurteilung nach vorgegebenen Kriterien erforderlich macht.**

Vergleichen Sie hierzu die folgenden Beurteilungsbögen der Bundesländer (Rheinland-Pfalz, Bayern und NRW). Diese Bögen sind hier exemplarisch abgedruckt. In den meisten anderen Bundesländern gibt es nur geringfügige Abweichungen, so dass Sie leicht entsprechend Ihrem Zeugnisformular die Bögen erstellen können.

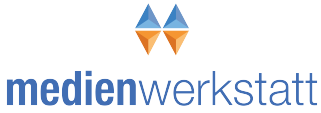

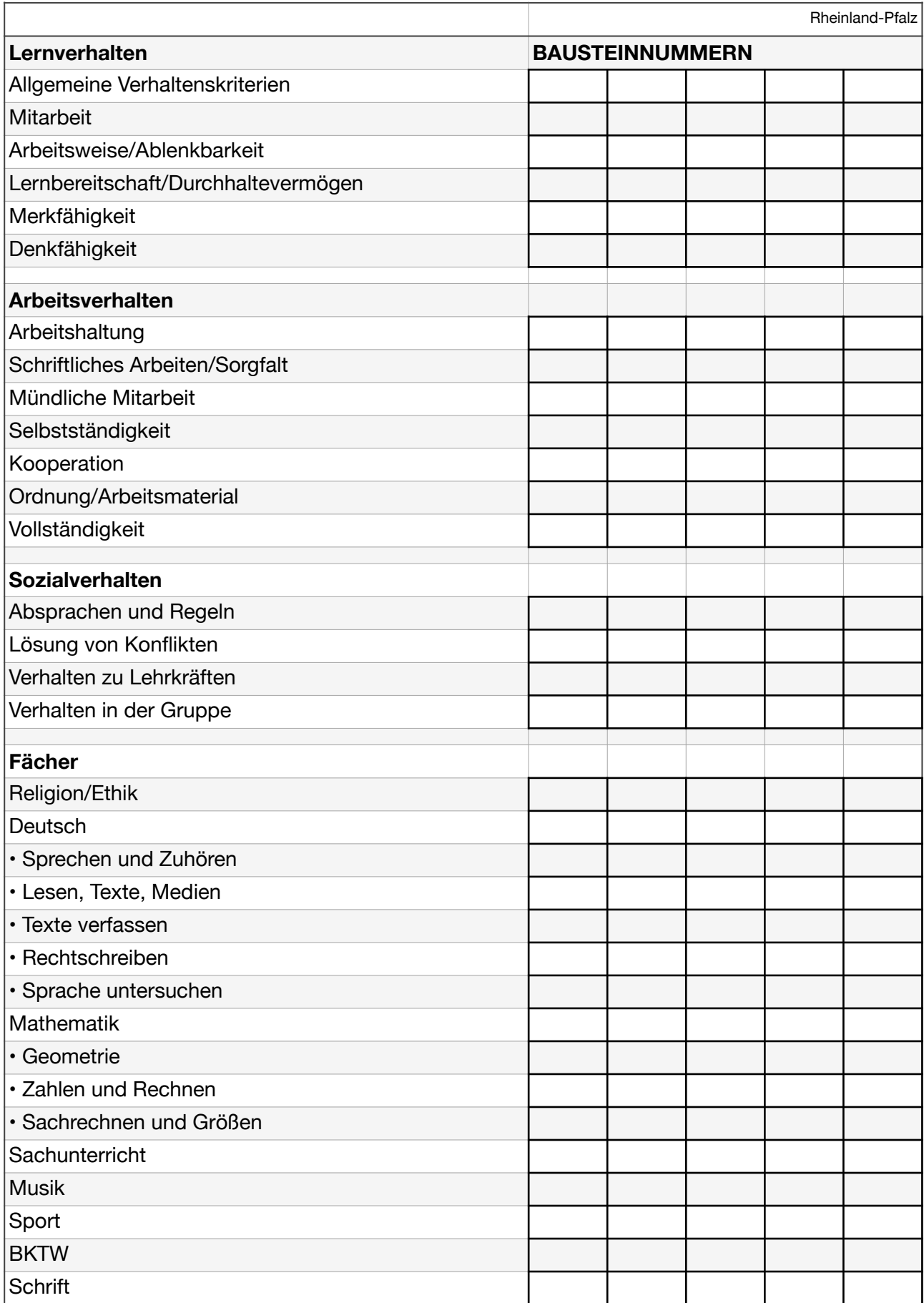

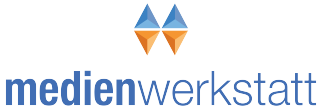

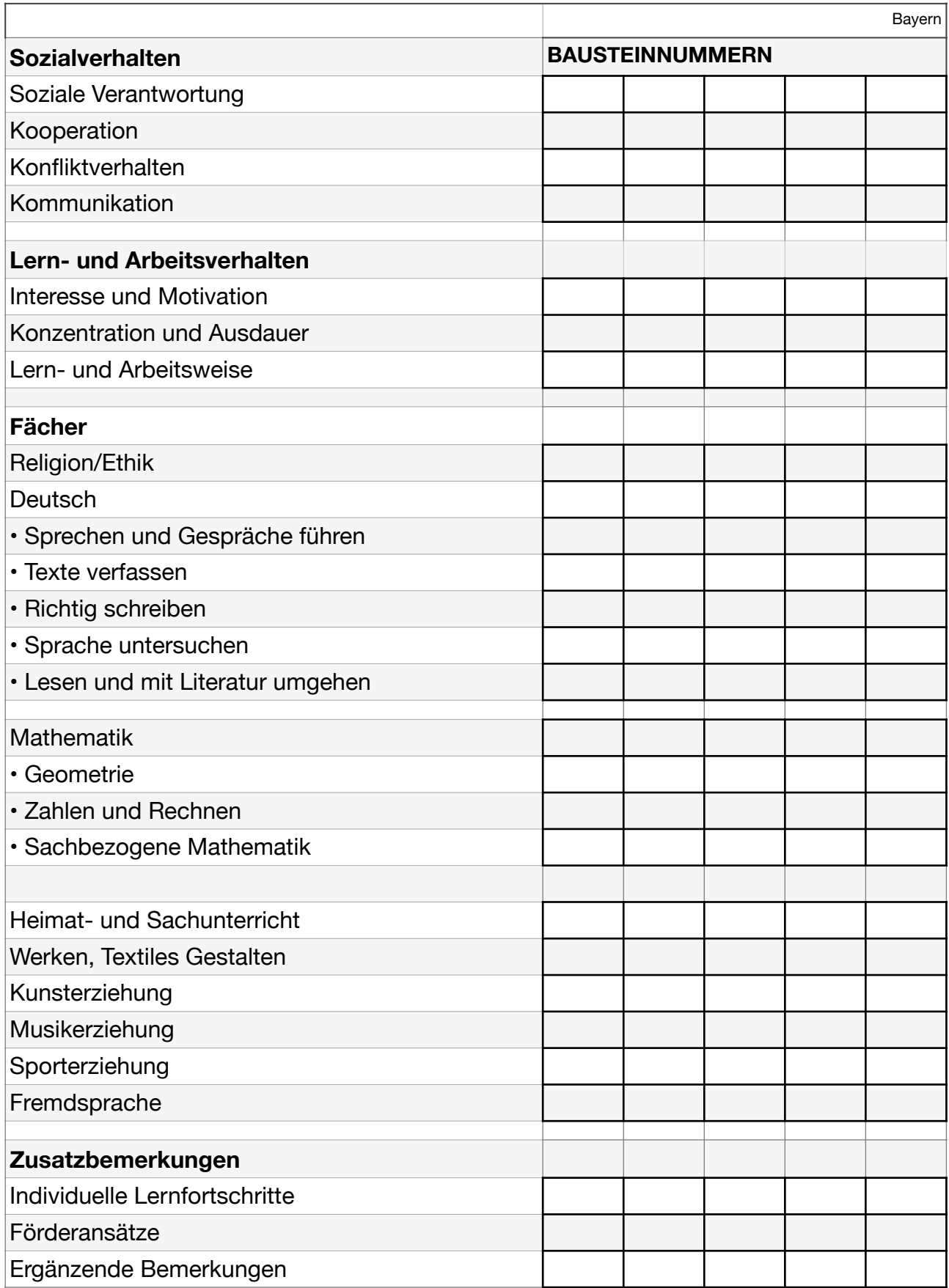

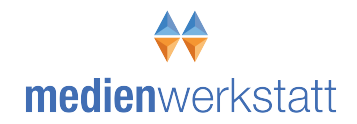

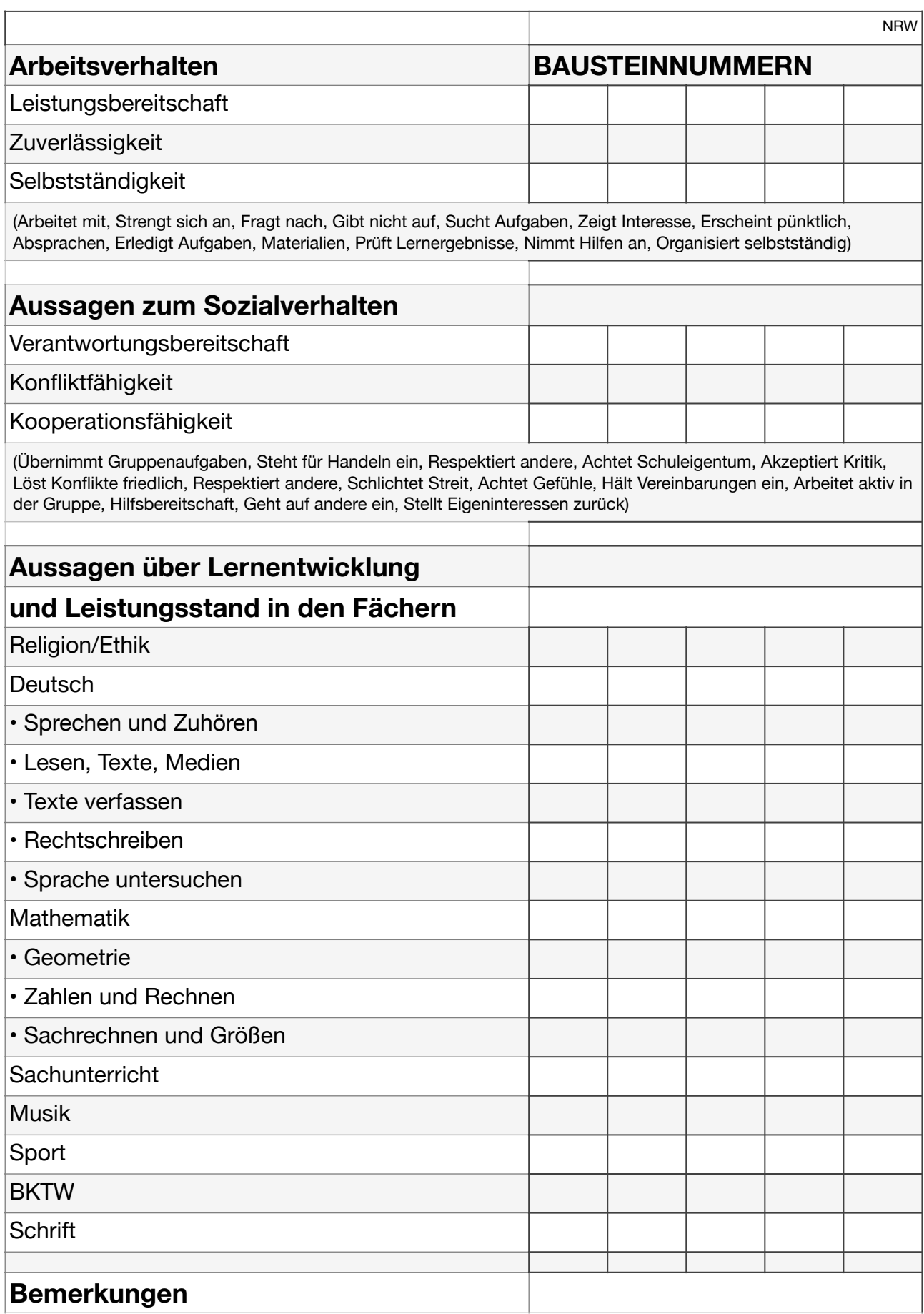

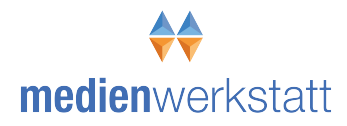

## **Mit dem Buch und der Software die Berichtstexte erstellen**

## **Phase 2: Arbeit mit dem Computer**

#### **1. Einrichten des Zeugnisformulars**

Wenn Sie für jedes Kind der Klasse Beurteilungsbausteine anhand der Nummern im Buch festgelegt haben, müssen Sie das Masterformular des Zeugnisse herstellen. Dieses Formular (einoder mehrseitig, ist das Ausgangsformular, von dem aus Sie für jedes Kind eine Datei duplizieren. In diesem Formular sollten keine Fehler enthalten sein, weil Sie sonst nach der Erstellung aller Zeugnisdokumente die Korrektur in jeder einzelnen Zeugnisdatei eines Kindes korrigieren müssen. Drucken Sie dieses Rohformular in jedem Fall einmal aus und lassen Sie die Verwendbarkeit durch Ihre Schulleitung bestätigen.

Dieses Ausgangsformular sollte alle Teile enthalten, die bei jedem Kind gleich sind:

- Schulname
- Zeugnisdatum
- Bemerkungen (wenn fast alle versetzt werden, ist es sinnvoll auch diese Bemerkung in das Formular zu übernehmen)
- Wiederbeginn des Unterrichtes
- usw.

Zur Verwendung des Schulberichtsmanagers ist keine bestimmte Textverarbeitung erforderlich. Sie können Word, LibreOffice, Pages, ein anderes Zeugnisprogramm, oder ein anderes Schulverwaltungsprogramm verwenden. Verwenden Sie an Ihrer Schule einfach das Programm, zu dem Sie die Formulare haben.

Kostenlos können Sie für Ihr Bundesland auf der Web-Seite www.schulbericht.de Formulare für das Programm Word (Microsoft) herunterladen und verwenden. Diese Word-Formulare können auch von den Programmen LibreOffice oder Pages geöffnet und bearbeitet werden. Wenn das Formular in allen Teilen (Inhalt und Aussehen) den Anforderungen an Ihrer Schule entspricht, können Sie es in einem Ordner Ihres Rechners z.B. 25 mal (entsprechend der Anzahl der Schüler) duplizieren. Geben Sie dann jeder Zeugnisdatei den Namen eines Kindes.

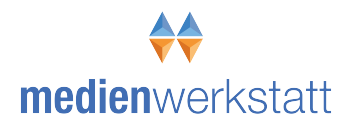

#### **2. Das Ausfüllen eines Zeugnisformulars unter Einbeziehung des Schulberichtsmanagers**

a) Öffnen Sie zusammen mit Ihrem Textprogramm (z.B. Word) das Formular des ersten Kindes b) Starten Sie den Schulberichtsmanager

(Tipp: Richten Sie die Größen der beiden Programmfenster so ein, dass Sie zwischen den beiden Programmen durch Hineinklicken in das Fenster hin- und herschalten können. Das Schulberichtsfenster können Sie zum Beispiel in die obere rechte Ecke des Bildschirmes verschieben. Die Hauptarbeit findet auf dem Zeugnisformular statt.)

c) Beginnen Sie jetzt mit dem Ausfüllen des Formulars (Name, Geburtstag, usw.)

#### Der Schulberichtsmanager liefert den Textblock für das erste Textfeld!

Wählen Sie im Schulberichtsmanager-Programmfenster die Methode "Nummernliste" und tippen Sie dort entsprechend Ihres Beobachtungsbogens (oder Klassenliste) die für dieses Textfeld ausgewählten Bausteinnummern ein. 

Wechseln Sie dann mit der Maus auf den kleinen "Übernehmen"-Button (unten links im Schulberichtsfenster) und ziehen Sie diesen Button mit gedrückter Maustaste in das vorgesehene Textfeld auf dem Zeugnisformular (Mac/Windows) bzw. Klicken Sie auf den Button um den Text in die Zwischenablage zu übernehmen. (Mehr Infos hierzu im Handbuch zum Schulberichtsmanager) Wenn Sie im Schulberichtsfenster den Vornamen und das Geschlecht des Kindes eingetragen haben, sind Vorname und Pronomen schon richtig gesetzt.

#### **Wichtige weitere Hinweise**

1. Vergessen Sie nicht das regelmäßige Sichern des Dokumentes während der Arbeit (mindestens alle 5 Minuten) Beachten Sie, dass der Schulberichtsmanager als reines Werkzeugprogramm keine schülerbezogenen Daten sichert. Das Sichern Ihrer Arbeit findet ausschließlich auf der Formulardatei des betreffenden Kindes statt.

Denken Sie in jedem Fall auch an eine regelmäßige Gesamtdatensicherung nach Beendigung der Arbeit an einem Tag. In diesem Fall sollten Sie den Ordner, der alle Ihre Schülerdateien enthält auch außerhalb Ihres Rechners (z.B. auf einem Memory Stick) sichern.

#### 2. Berücksichtigung der Beurteilungen von Fachlehrern

Sie können die Fachlehrer in Ihrer Klasse bitten, Ihnen anhand des Buches Formulierungshilfen ebenfalls die Bausteinnummern für ein Kind aufzuschreiben.

Ideal ist es, wenn die bei Ihnen unterrichtenden Fachlehrer ebenfalls einen Computer haben. Sie können dann den Fachlehrern die Zeugnisdateien auf einem MemoryStick geben, damit diese ihre Beurteilung direkt in die Formulare eintragen. Wer keinen Privatcomputer hat könnte dies auch an einem Schulcomputer erledigen.

Fachlehrer können Ihnen aber auch die Beurteilungstexte für jedes Kind auf einer Worddatei übergeben. In diesem Fall kopieren Sie diese Texte über die Zwischenablage in Ihre Formulare.

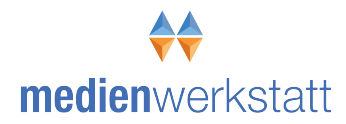

#### 3. Drucken

Sparen Sie Geld für Papier und Tinte und drucken Sie die Endversion der Zeugnisse auf einem Schulcomputer aus, der an einen Laserdrucker angeschlossen ist.

4. Beidseitiger Druck und Kopieren

Es gibt Zeugnisformulare, die auch auf der Rückseite noch Text (Bemerkungen, usw.) enthalten. In der Regel sind diese Texte bei jedem Kind gleich. In diesem Fall empfiehlt es sich genügend Blattvorlagen mit Rückseitendruck auf dem Schulkopierer herzustellen. Drucken Sie dann die Zeugnisse auf die andere, freie Seite.

5. Auf der Internetseite **[www.schulbericht.de](http://www.schulbericht.de)** finden Sie zum Buch und zur Software weitere Informationen.

#### **Kaufhinweise**

1. Das Buch "Formulierungshilfen für Schulberichte & Zeugnisse" können Sie direkt beim Verlag, online bei Amazon oder in jeder Buchhandlung erwerben: Preis: 22,50 € 2. Die Software *Schulberichtsmanager* kann nur direkt beim Verlag bezogen werden: Einzellizenz: 35,- € Schullizenz (für alle Rechner der Schule und Privatrechner der Lehrkräfte): 179,- $\epsilon$ Updates 19,- € bis 85,-  $€$ 

Medienwerkstatt Mühlacker Verlagsgesellschaft mbH

Web: **medienwerkstatt.de** E-Mail: **vertrieb@medienwerkstatt.de** Tel.: 07041 83343

Copyright © 2020 Medienwerkstatt Mühlacker Verlagsges.mbH